## TUTO Ecrire un programme avec Arduino

1-) ouvrir le logiciel Arduino

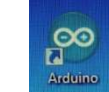

2-) la fenêtre ci-contre s'ouvre sur

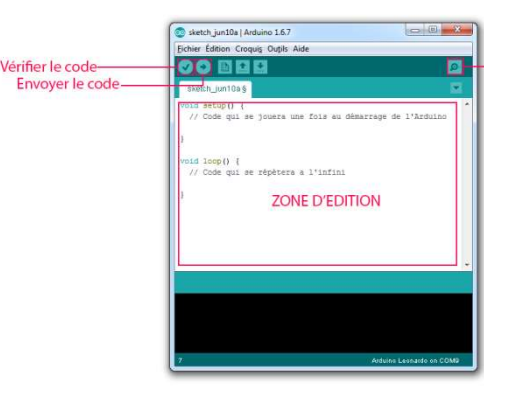

3-) Dans l'onglet Outil, Vérifier que vous

envoyez bien les données sur la carte

« Arduino/Genuino Uno » et sur le port com avec le chiffre le plus élevé.

## Pour écrire sur Arduino, il faut absolument respecter les majuscules et les ponctuations !

4-) commencer à écrire le programme en définissant la borne de branchement du module Grove

Ex : « const byte BORNE=2 » pour le branchement sur le module D2

5-) écrire le programme dans « void setup » pour un

programme simple et dans « void loop » pour une boucle (attention, pour une commande en boucle, penser à mettre une fin avec la commande exit(0) par exemple)

Les commandes spécifiques s'affichent en couleur selon le code Arduino et la commande que l'on définit.

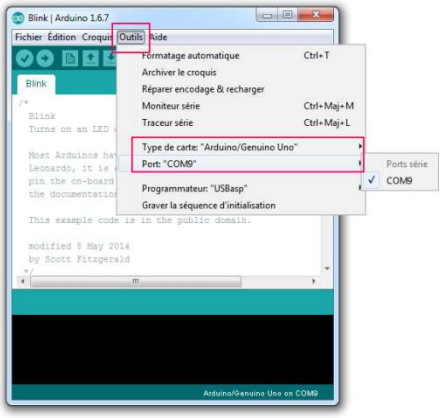